## **ЗАСТОСУВАННЯ WEB-ТЕХНОЛОГІЙ У МЕТОДИЦІ ВИКЛАДАННЯ ТЕОРЕТИЧНОЇ ФІЗИКИ**

Широке впровадження в освітянську практику сучасних інформаційних технологій в умовах входження системи вищої освіти в європейський простір актуалізує, зокрема, необхідність широкого спектру інновацій в методиках навчання загальної і теоретичної фізики в класичних і педагогічних університетах. Зростання питомої ваги самостійної роботи студентів в умовах кредитно-модульних систем навчання, розвиток дистанційного навчання вимагає не лише використання локальних комп'ютерних мереж (які створюються як в окремих ВИШах, так і різних їх об'єднаннях), але й глобальної мережі Інтернет, яка, в принципі , не має просторових обмежень і містить практично невичерпний об'єм корисної (для цілей освіти) інформації. Сучасний Інтернет характеризується наявністю серйозної проблеми організації глобального пошуку інформації. Розроблені, так звані, пошукові системи, які за потрібним словом або поєднанням слів знаходять посилання на ті сторінки в мережі, в яких представлено це слово або поєднання. Разом з тим, не дивлячись на наявність існуючих пошукових систем, користувачеві доводиться витрачати велику кількість часу як на процес пошуку інформації, так і на обробку і систематизацію отриманих даних [1–2].

В освіті дана проблема відчувається особливо гостро: освітні інформаційні ресурси якщо і представлені в мережі, то, як правило, представлені несистемно. Відсутність системного підходу до розміщення подібних ресурсів, а також відсутність одноманітності в рішенні психолого-педагогічних, технологічних, естетичних, ергономічних і ряду інших проблем під час розробки і експлуатації освітніх ресурсів мережі Інтернет приводить до практичного невикористання переваг телекомунікаційних засобів в цілях підвищення якості освітнього процесу.

Корисними для середньої та вищої освіти можуть бути найрізноманітніші інформаційні ресурси мережі Інтернет. Серед таких ресурсів можна виділити освітні Інтернет-портали (які самі є каталогами ресурсів), сервісні і інструментальні комп'ютерні програмні засоби, електронні представлення паперових видань, електронні навчальні засоби і засоби вимірювання результатів навчання, ресурси, що містять новини, оголошення і засоби для спілкування учасників освітнього процесу.

Найбільша кількість інформаційних ресурсів націлена на їх використання викладачами і студентами в ході навчального процесу. Частина таких ресурсів призначена для використання в традиційній системі навчання відповідно до державних освітніх стандартів і зразкових програм по кожній навчальній дисципліні. Інші освітні ресурси призначені для позааудиторної роботи студентів, поглиблення знань і самостійного вивчення. Виділяються ресурси довідкового й енциклопедичного характеру, а також засоби вимірювання, контролю і оцінки результатів навчальної діяльності [1].

Використовуючи інформаційні ресурси мережі Інтернет, викладачі зможуть ефективніше управляти пізнавальною діяльністю студентів, оперативно відстежувати результати навчання і виховання, приймати обгрунтовані і доцільні заходи по підвищенню рівня навчання і якості знань студентів, цілеспрямовано удосконалювати педагогічну майстерність, мати оперативний адресний доступ до необхідної інформації навчального, методичного і організаційного характеру. Викладачі, які займаються розробкою власних інформаційних ресурсів, набувають додаткової можливості використання фрагментів освітніх ресурсів, опублікованих в мережі, роблячи необхідні посилання і дотримуючись авторського права.

270 Переймаючись впровадженням методів інтернет-навчання в процеси фундаментальної підготовки майбутніх фахівців з фізики основам сучасної теоретичної фізики, ми наштовхнулися на проблему складності пошуку доцільної навчальної інформації з предметної області теоретичної фізики, несистемний характер її представлення та невідподність навчально-методичним комплексам з різних розділів університетського курсу теоретичної фізики. Тому і було поставлено завдання створення науково-методичного порталу «Теоретична фізика», який має відповідати наступним критеріям:

− Портал має містити якомога повнішу і динамічну інформацію як про зміст теоретичної фізики, так і про доцільну методику засвоєння матеріалу згідно навчальної програми;

− Портал має бути простим для користувачів (студентів і викладачів);

− Портал має мати спеціальний «вхід» для викладачів, за допомогою якого викладач міг би вносити зміни у зміст сайту;

− У порталі має бути присутньою «Гостьова книга», за допомогою якої студенти і викладачі змогли б спілкуватися в режимі offline;

− Специфіка дизайну порталу має бути зручною та цікавою для користувача.

Для практичної реалізації цього завдання ми побудували алгоритм роботи даного порталу та використали наступні мови програмування:

- − HTML мова розмітки;
- − CSS таблиці стилів;

− PHP — мова для створення динамічних скриптів;

− Action Script Flash — мова для створення flash-роликів;

− JavaScript — мова для створення стаціонарних скриптів.

Web-портал має наступну структуру. Сайт поділено на 8 сторінок:

- 1. Класична механіка;
- 2. Електродинаміка;
- 3. Квантова механіка;
- 4. Термодинаміка;
- 5. Головна;
- 6. Книги;
- 7. Гостьова книга;
- 8. Вхід викладача.

Перші 4 сторінки мають наступні розділи:

- 1. Програма курсу;
- 2. Література;
- 3. Лекції;
- 4. Статті;
- 5. Завдання.

Таке розділення на сторінки і розділи дає можливість користувачеві вільно переміщуватися сайтом.

Сайт технічно поділений на дві частини: 1) для користувача і 2) лише для викладача. Користувач володіє правами лише читання інформації та викачування її з сайту. Викладач же може додатково змінювати зміст сайту (за спеціальною інструкцією).

На сайті розміщена «гостьова книга», за допомогою якої користувачі та викладачі можуть спілкуватися, задавати питання, які їх цікавлять тощо.

У розділі «книги» web-порталу «Теоретична фізика» представлений список електронних книг, які важко знайти в бібліотеках (і пошук яких в мережі Інтернет зайняв у нас досить багато часу), а також є посилання на сайт пошуку електронних книг – [www.poiskknig.ru](http://www.poiskknig.ru/).

Основними дидактичними цілями використання Web-порталу в навчанні студентів є повідомлення відомостей, формування і закріплення знань, формування і вдосконалення умінь і навиків, контроль засвоєння і узагальнення.

Використання освітніх інформаційних ресурсів, що є на нинішній день (і більшість з яких опублікована в мережі Інтернет), дозволяє:

− організувати різноманітні форми діяльності студентів самостійного витягування і представлення предметних знань;

− застосовувати весь спектр можливостей сучасних інформаційних і телекомунікаційних технологій в процесі виконання різноманітних видів навчальної діяльності, зокрема, таких як реєстрація, збір, зберігання, обробка інформації, інтерактивний діалог, моделювання об'єктів, явищ, процесів, функціонування лабораторій (віртуальних, з віддаленим доступом до реального устаткування) і ін.;

− використовувати в навчальному процесі можливості технологій мультимедіа, гіпертекстових і гіпермедіа систем;

− діагностувати інтелектуальні можливості студентів, а також рівень їх знань, умінь, навичок;

− управляти навчанням, автоматизувати процеси контролю результатів навчальної діяльності, тренування, тестування, генерувати завдання залежно від інтелектуального рівня конкретного студента, рівня його знань, умінь, навичок, особливостей його мотивації;

− створювати умови для здійснення самостійної навчальної діяльності студентів, для самоосвіти, саморозвитку, самоудосконалення, самореалізації;

− працювати в сучасних телекомунікаційних середовищах, забезпечувати управління інформаційними потоками.

Таким чином, Web-портал - це не лише могутній засіб навчання, що дозволяє навчати роботі з інформацією, але, з іншого боку, комп'ютерні телекомунікації – це особливе середовище спілкування людей один з одним, середовище інтерактивної взаємодії представників різних національних, вікових, професійних і інших груп користувачів незалежно від їх місця знаходження.

На жаль, багато існуючих методик ефективного використання телекомунікаційних технологій в процесі навчання студентів до цього часу не повною мірою використовуються викладачами. Сучасний викладач повинен (окрім уміння працювати з новітніми комп'ютерними технологіями) мати уявлення про можливі способи їх використання в навчальному процесі. Досвід теоретичного і практичного освоєння викладачами різних методик використання телекомунікаційних технологій у процесі навчання міг би стати основою для підвищення ефективності та якості навчання, формування і подальшого вдосконалення своєї професійної майстерності.

ДОДАТОК ІНСТРУКЦІЯ ПО ВИКОРИСТАННЮ WEB-ПОРТАЛУ «ТЕОРЕТИЧНА ФІЗИКА» ДЛЯ ВИКЛАДАЧІВ

Для входу на Web-портал, присвячений курсу теоретичної фізики, необхідно відкрити будь-який Web-браузер (наприклад, Internet Explorer або Opera) і ввести в адресний рядок (рис. 1) адресу сайту: **theorphysics.w6.ru**

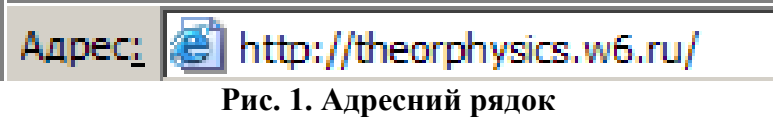

Далі необхідно перейти на вкладку «Вхід викладача» (рис. 2).

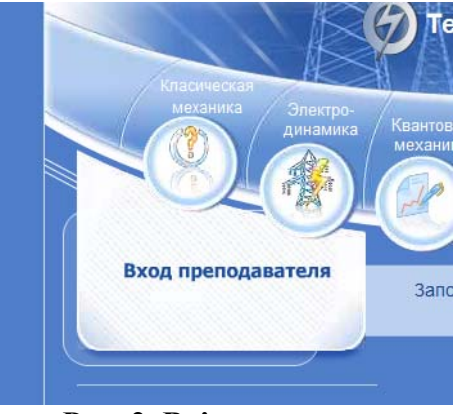

**Рис. 2. Вхід викладача**

Після чого з'явиться вікно аутентифікації (рис. 3), де потрібно ввести пароль і натиснути «Ok», інакше — перейти на головну сторінку сайту.

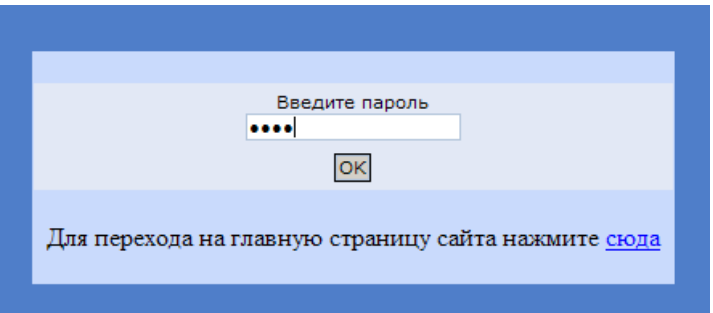

## **Рис. 3. Введення пароля**

Після проходження аутентифікації завантажиться «Менеджер Електронної Бібліотеки» (рис. 4).

|                                                |                         | Менеджер Электронных Книг                    |             |      |           |
|------------------------------------------------|-------------------------|----------------------------------------------|-------------|------|-----------|
| Файл Выделение Закладки Электронная Библиотека |                         |                                              |             |      |           |
| 心のの自X日Xウ                                       | ./razdel/               |                                              |             | Go   | Ο)        |
| Подробно                                       | Đ                       | Name                                         | Ext         | Size | Attr      |
|                                                | Electrodinamika<br>A    |                                              | <dir></dir> |      | <b>TW</b> |
|                                                | Klassicheskaya_mehanika |                                              | <dir></dir> |      | rw        |
|                                                | A<br><b>Knigi</b>       |                                              | <dir></dir> |      | rw        |
| Kvantovaya_mehanika                            |                         | <dir></dir>                                  |             | rw   |           |
|                                                |                         | Termodinamika_Statisticheskaya_fizika        | <dir></dir> |      | rw        |
|                                                |                         | Файлов: 5/0 Объём: 0/0 Байт. Свободно 370 Мб |             |      |           |
|                                                |                         |                                              |             |      |           |
|                                                |                         |                                              |             |      |           |

**Рис. 4. «Менеджер Електронної Бібліотеки»** 

Викладачеві надається ряд можливостей для роботи з цим менеджером:

1. Перехід у розділ теоретичної фізики, що цікавить: Для цього необхідно натиснути на вкладку «Електронна бібліотека» і вибрати потрібний розділ (рис. 5).

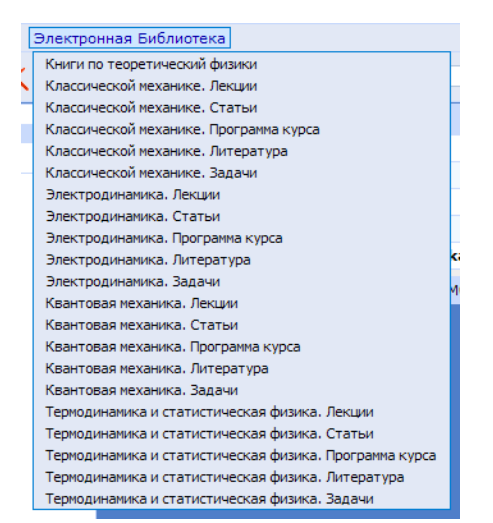

**Рис. 5. Вкладка «Электронная библиотека»** 

2. Після вибору розділу в Web-браузері з'явиться його зміст, представлений у вигляді таблиці файлів і папок (мал. 6). У таблиці вказана назва, тип файлу, розмір і атрибут файлу (папкі). У кінці таблиці відмічена кількість виділених файлів, їх розмір і розмір вільного простору на Web-сервері.

| PD                                                   | Name                                                                           | Ext | <b>Size</b> | Attr |  |  |  |
|------------------------------------------------------|--------------------------------------------------------------------------------|-----|-------------|------|--|--|--|
|                                                      | Landau L.D. Teoreticheskaya fizika. Tom 1 Mehanika                             | rar | 8008479     | rw   |  |  |  |
|                                                      | Landau L.D. Teoreticheskaya fizika. Tom 10. Fizicheskaya<br>kinetika           | rar | 20685204    | rw   |  |  |  |
|                                                      | Landau L.D. Teoreticheskaya fizika. Tom 2. Teoriya polya                       | rar | 20946189    | rw   |  |  |  |
|                                                      | Landau L.D. Teoreticheskaya fizika. Tom 3. Kvantovaya<br>mehanika              | rar | 33316792    | rw   |  |  |  |
|                                                      | Landau L.D. Teoreticheskava fizika. Tom 4. Kvantovava<br>elektrodinamika       | rar | 28427302    | rw   |  |  |  |
|                                                      | Landau L.D. Teoreticheskaya fizika. Tom 5. Statisticheskaya<br>fizika. Chast 1 | rar | 25555367    | rw   |  |  |  |
|                                                      | Landau L.D. Teoreticheskava fizika. Tom 8. Elektrodinamika<br>sploshnih sred   | rar | 25506470    | rw   |  |  |  |
|                                                      | Landau L.D. Teoreticheskaya fizika. Tom 9. Statisticheskaya<br>fizika. Chast 2 | rar | 18628791    | rw   |  |  |  |
| Файлов: 8/0 Объём: 181074594/0 Байт. Свободно 370 Мб |                                                                                |     |             |      |  |  |  |

**Рис. 6. Вміст розділу**

3. Після натиску на назву файлу відбувається його відкриття. Тобто таким чином можна подивитися зміст файлу.

4. Натиском на осередок таблиці, де написана назва цього файлу, він виділяється (виділяти можна декілька файлів).

5. Для того, щоб видалити виділені файли необхідно натиснути на значок (після чого необхідно підтвердити виконання дії).

6. Для того, щоб завантажити файл на сервер у вибраний розділ необхідно зайти на вкладку «Файл» і вибрати «Завантаження (upload)». Після чого з'явиться вікно «Upload» (рис. 7). Натиснувши на «Огляд» виберіть **один** файл що зберігається на вашому комп'ютері (таких файлів можна закачати 5 штук). Після того, як 5, або менше, файлів вибрано натисніть «Ok», інакше – натисніть «Cancel».

| <b>Upload</b> |    |        |       |
|---------------|----|--------|-------|
| Файл 1        |    |        | Обзор |
| Файл 2        |    |        | Обзор |
| Файл 3        |    |        | Обзор |
| Файл 4        |    |        | Обзор |
| Файл 5        |    |        | Обзор |
|               | OK | Cancel |       |

**Рис. 7. Вікно «Upload»** 

7. Після завершення роботи з «Менеджером Електронних Книг» необхідно, в цілях безпеки, вийти з нього натиснувши .

## **Література:**

1. Ибрагимов И.М. Информационные технологии и средства дистанционного обучения: учебное пособие для студентов вузов. – М.: Академия, 2005. – 336 с.

2. Канаво В.. «Достоинства и недостатки дистанционного обчения через Интернет» (http://www.curator.ru/doplus.html).

*В статье рассмотрены вопросы использования web-технологий в методике преподавания теоретической физики в университетах. Представлена информация о практике создания и использования Web-портала «Теоретическая фізика».* 

*In paper the problems of usage of web-technologies in a procedure of teaching of theoretical physics at universities are surveyed. The information on practice of making and usage of a Web-portal «Theoretical physics» is represented.*